# ring Video Doorbell 2

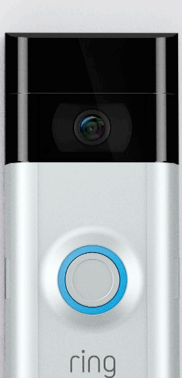

## La sicurezza domestica inizia dalla porta d'ingresso

Il nuovo video-campanello Ring Video Doorbell è il punto di partenza per tutelare la sicurezza di tutta la casa.

Ora, sarai sempre connesso alla tua abitazione e potrai tenere sotto controllo la tua proprietà e rispondere alla porta ovunque tu sia.

Scopri chi c'è alla porta, previeni i furti e proteggi la tua casa - tutto tramite il telefono, il tablet o il PC.

# Indice

1. Ricarica

2. Configurazione in-app

3. Installazione fisica

4. Caratteristiche

5. Risoluzione dei problemi

# 1. Ricarica della batteria a corredo.

# Ricarica della batteria a corredo

Innanzitutto, caricare completamente la batteria collegandola a una fonte di alimentazione utilizzando il cavo arancione in dotazione.

Quando la batteria è completamente carica, la piccola spia in alto si illumina in verde.

يستصر

 $=$  in carica  $=$  carica completa

 $\bigcap_{i=1}^n \bigcup_{i=1}^n$ 

Se non vedi l'ora di usare il tuo video-campanello, procedi e inseriscila. Tuttavia, consigliamo di ricaricare completamente la batteria prima dell'installazione.

## Inserimento della batteria

Dopo la ricarica, inserire la batteria nella parte inferiore del video-campanello fino a che non scatta in posizione.

 $\overline{=}$ 

i<br>E S

2. Configurazione del videocampanello Ring Video Doorbell 2 e dell'app Ring.

# Download dell'applicazione Ring

L'applicazione Ring permette di configurare e gestire il tuo video-campanello Ring Doorbell.

Cerca "Ring" in uno degli store indicati di seguito o visita: Ring.com/app.

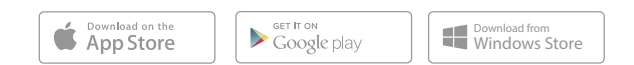

## Installa il video-campanello Ring Video Doorbell in prossimità del router

Nell'applicazione Ring, selezionare Imposta un dispositivo (Set Up a Device).

Quando richiesto, seleziona Ring Video Doorbell 2 e segui le istruzioni in-app.

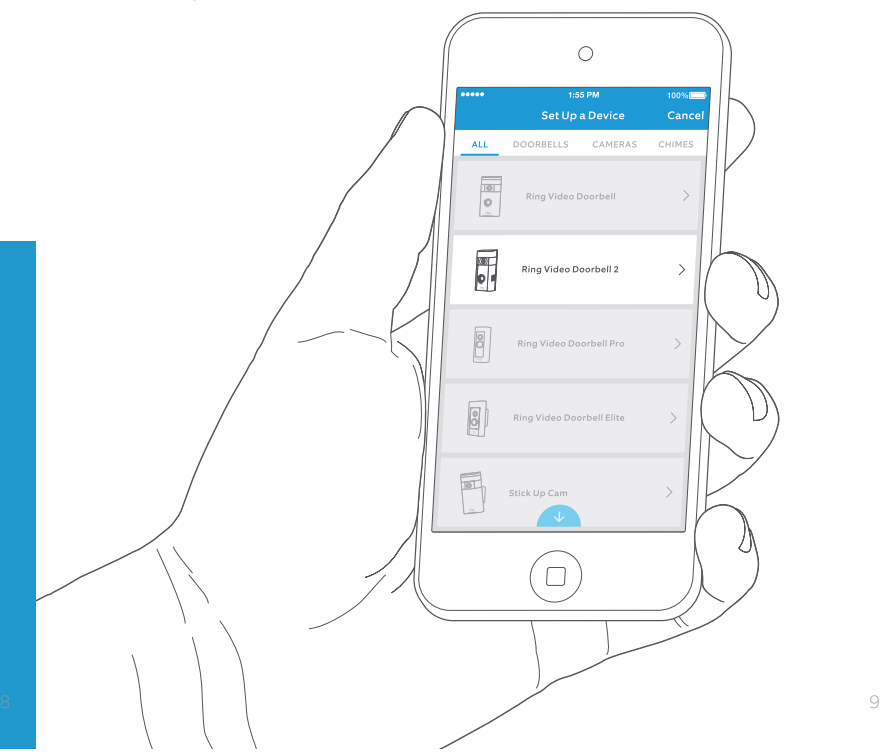

## Annota la password Wi-Fi

Questa è indispensabile per l'installazione in-app. Scrivila qui sotto, così sarà a portata di mano quando servirà:

## Provalo!

Dopo la configurazione, premi il pulsante sulla parte frontale del tuo video-campanello per visualizzare nell'applicazione Ring il video generato dalla fotocamera.

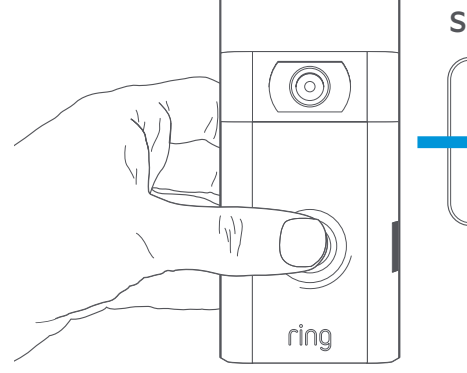

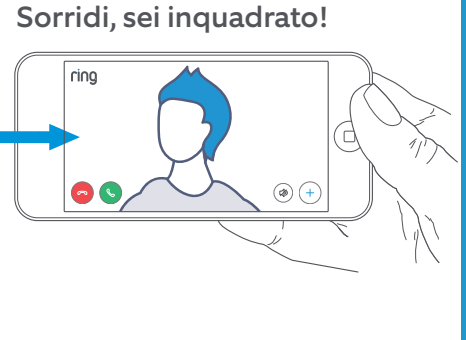

3. Installazione del videocampanello Ring Video Doorbell 2 sulla parete.

Verifica la qualità video nel punto in cui installerai il tuo video-campanello.

Tutto a posto? Vai alla sezione successiva.

Qualcosa non va? Passa alla sezione "Risoluzione dei problemi".

# Scelta dell'altezza d'installazione

Per ottenere prestazioni ottimali installa il videocampanello a 1,2 metri dal suolo.

Se stai collegando il video-campanello a un cablaggio preesistente a un'altezza superiore a 1,2 metri, utilizza l'apposito supporto a cuneo per inclinare Ring Doorbell verso il basso.

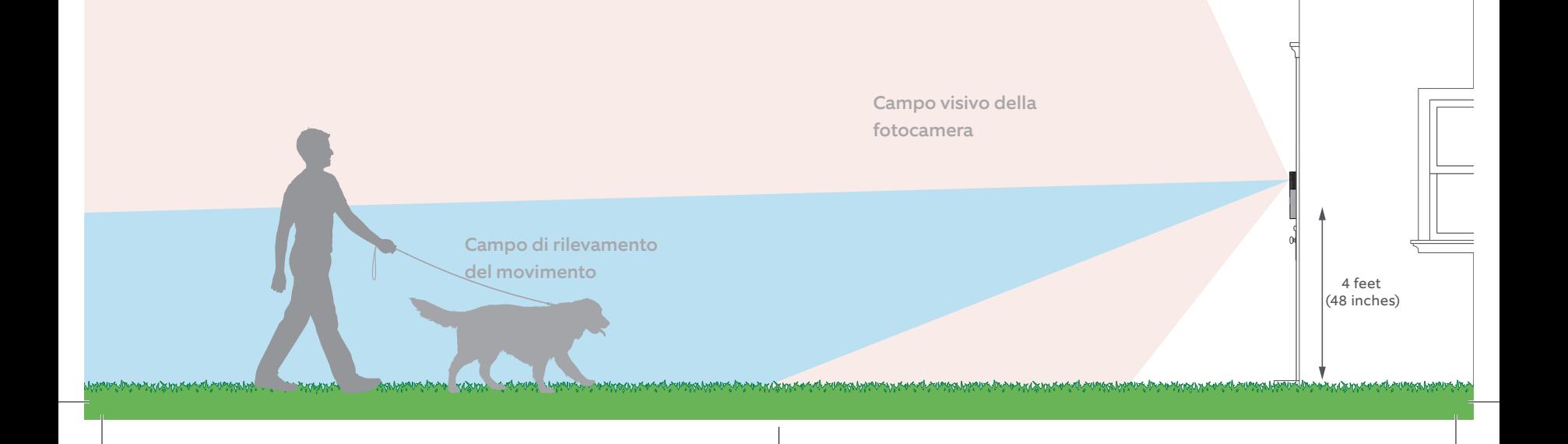

#### Punti per il cablaggio su un campanello esistente Punti per il cablaggio su un campanello esistente

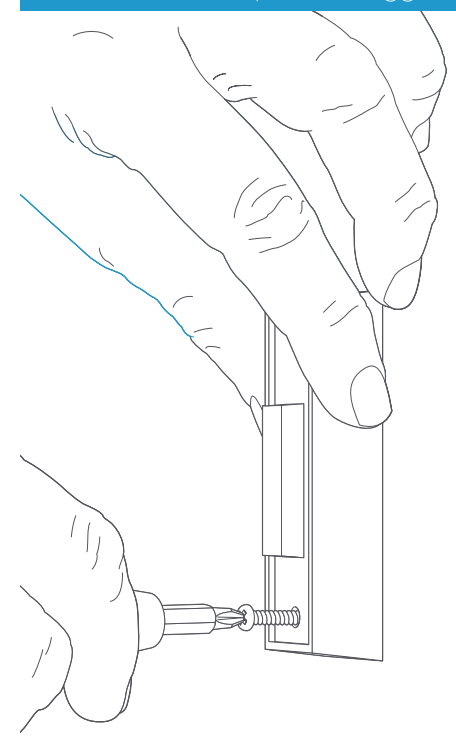

## Rimozione di un campanello esistente (opzionale)

Se stai sostituendo un campanello esistente, isola l'alimentazione dall'interruttore generale. Rimuovi quindi il campanello dalla parete e scollega i cavi.

Se il Ring Doorbell viene collegato a un campanello esistente è necessario installare un trasformatore con una tensione di 8-24VCA. In caso di cablaggio diretto a un trasformatore, è necessario utilizzare una resistenza.

I trasformatori CC e la maggior parte dei citofoni non sono supportati.

## Installazione del diodo (opzionale)

Se stai collegando il tuo Ring Doorbell a un campanello digitale (è digitale se riproduce una melodia sintetizzata) devi installare il diodo in dotazione.

Se il campanello esistente è meccanico, NON utilizzare il diodo in quanto potrebbe danneggiare l'unità.

#### Non sei sicuro? Visita ring.com/diode

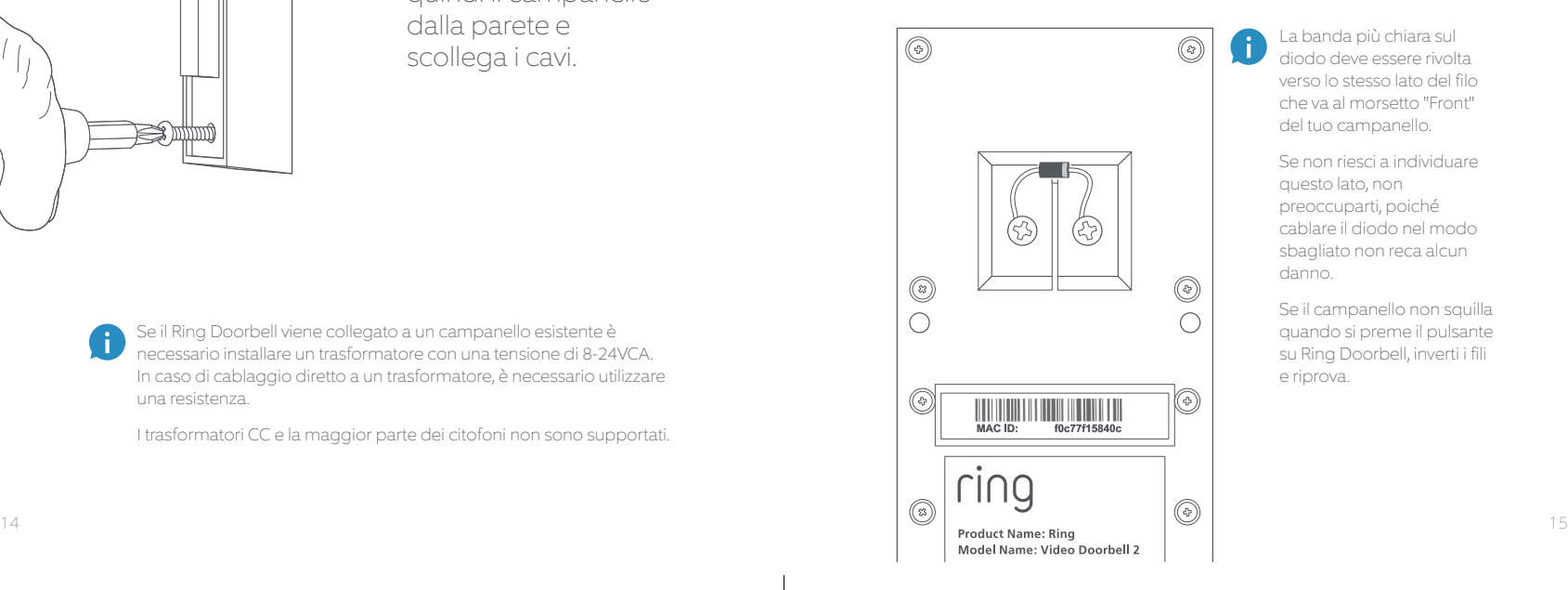

La banda più chiara sul diodo deve essere rivolta verso lo stesso lato del filo che va al morsetto "Front" del tuo campanello.

Se non riesci a individuare questo lato, non preoccuparti, poiché cablare il diodo nel modo sbagliato non reca alcun danno.

Se il campanello non squilla quando si preme il pulsante su Ring Doorbell, inverti i fili e riprova.

# Inserimento della mini-livella

Inserisci la mini-livella nel tuo video-campanello per verificare che sia installato in piano.

# Installazione dei tasselli (opzionale)

Se stai installando il video-campanello su una parete intonacata, in mattoni o in calcestruzzo, segna i punti corrispondenti ai 4 fori. Utilizza la punta in dotazione per forare il muro e inserire i tasselli.

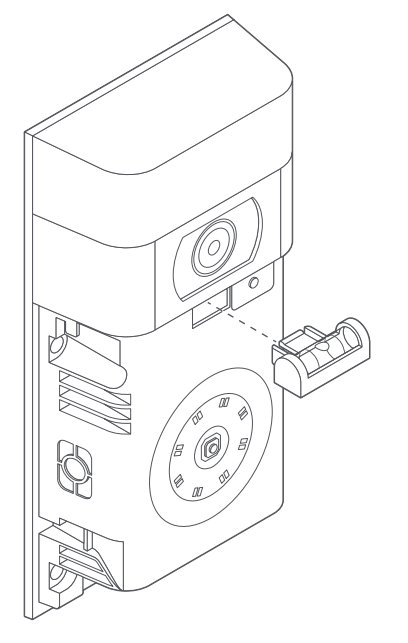

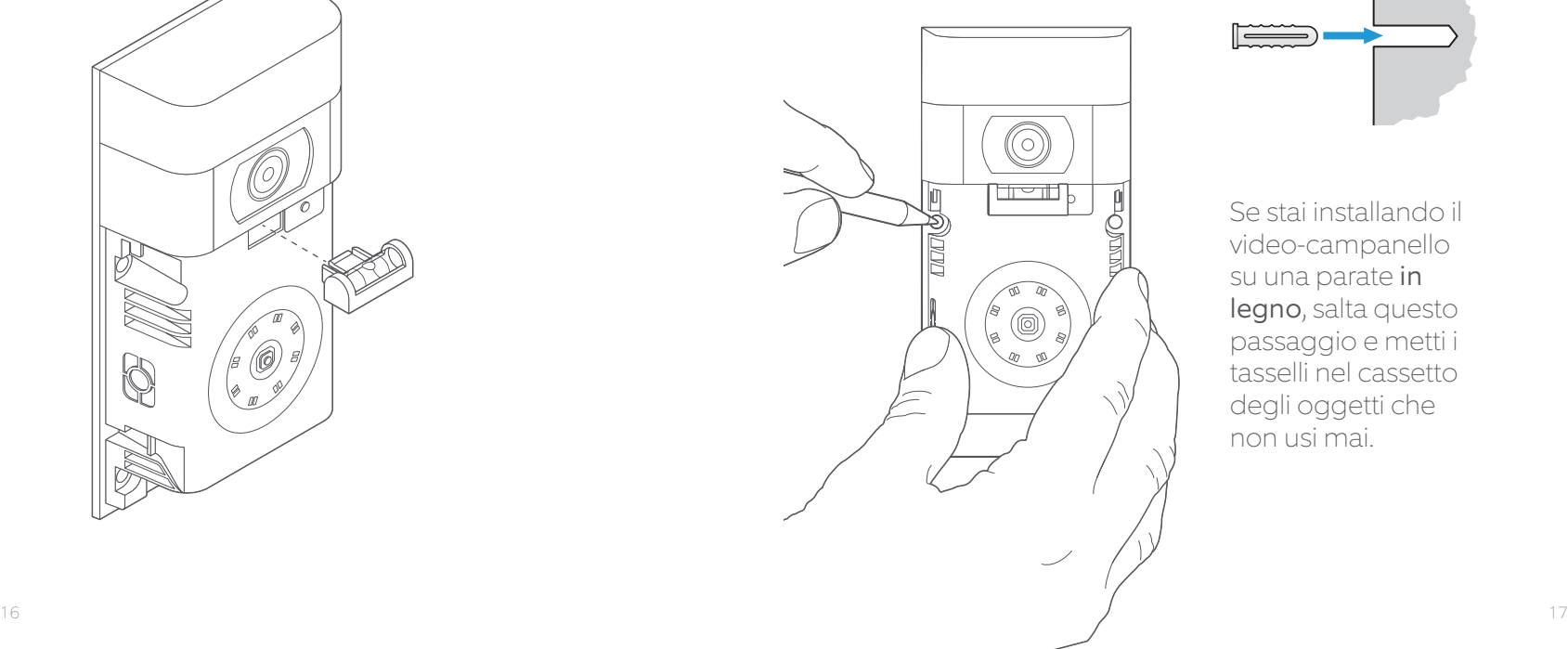

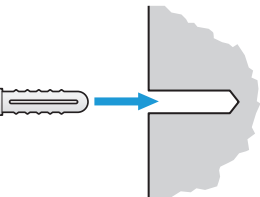

Se stai installando il video-campanello su una parate in legno, salta questo passaggio e metti i tasselli nel cassetto degli oggetti che non usi mai.

◉

 $\circledcirc$ 

ring

# Collegamento dei cavi (opzionale)

Collega i cavi che escono dalla parete alle viti sul retro del tuo video-campanello Ring Doorbell.

Qualsiasi filo può essere collegato a qualsiasi vite. L'ordine non importa.

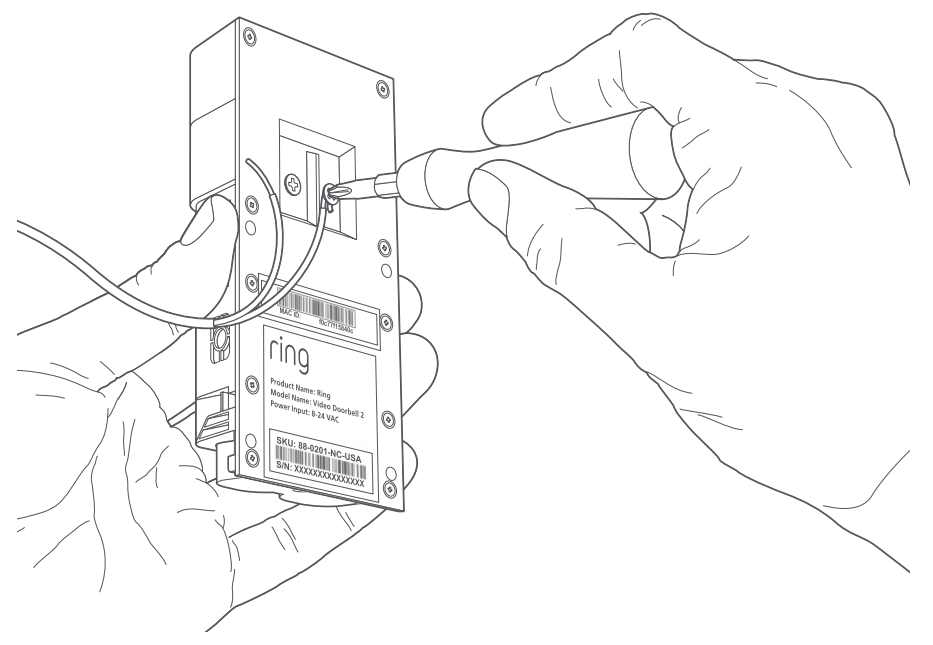

## **Collegamento** delle prolunghe (opzionale)

Se hai problemi a collegare alla parte posteriore del tuo video-campanello Ring Doorbell i cavi che escono dalla parete, utilizza le prolunghe e i cappellotti coprifilo in dotazione.

# Fissaggio

Inserisci tutti i cavi (e i cappellotti coprifilo, se usati) nella parete e fissa il videocampanello Ring Doorbell utilizzando quattro viti.

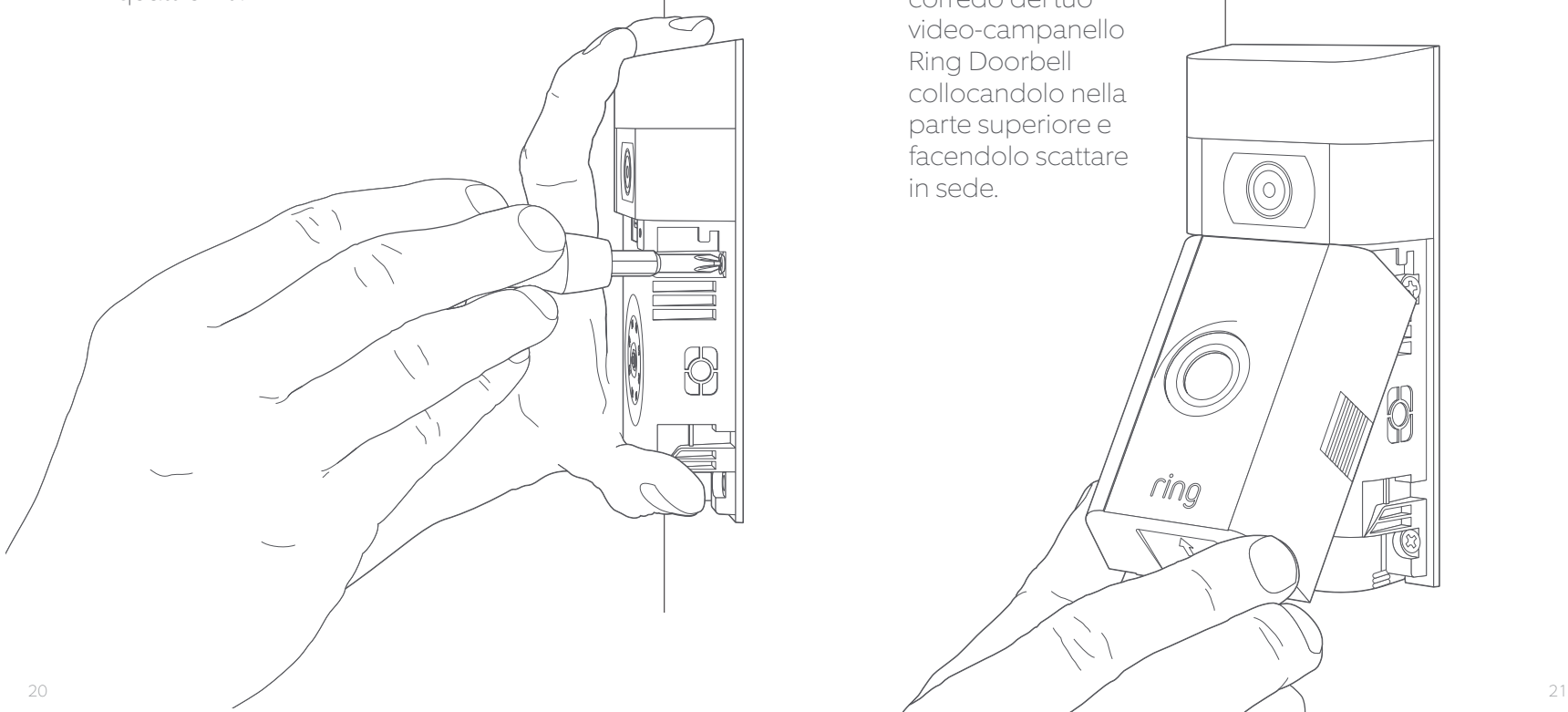

## Installazione del frontalino

Posiziona uno dei frontalini a corredo del tuo video-campanello Ring Doorbell collocandolo nella parte superiore e facendolo scattare in sede.

0)

ring

**J** 

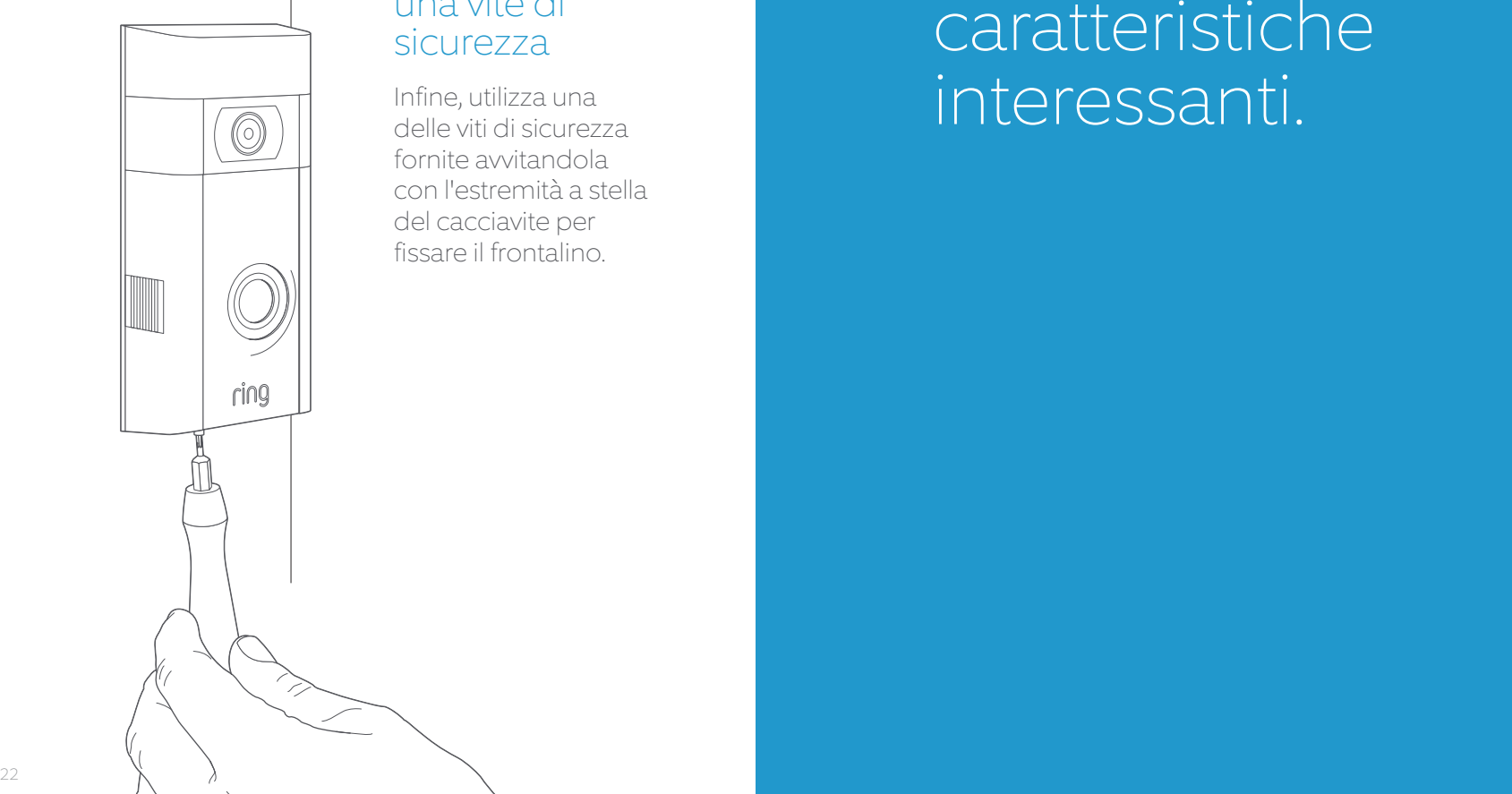

## Fissare con una vite di sicurezza

Infine, utilizza una delle viti di sicurezza fornite avvitandola con l'estremità a stella del cacciavite per fissare il frontalino.

# 4. Scopri tutte le caratteristiche interessanti.

## Dopo aver configurato il tuo video-campanello Ring Doorbell nell'app, selezionalo

Questo porterà direttamente al pannello di control lo dell'apparecchio, da cui è possibile modificare le impostazioni e accedere alle varie funzioni.

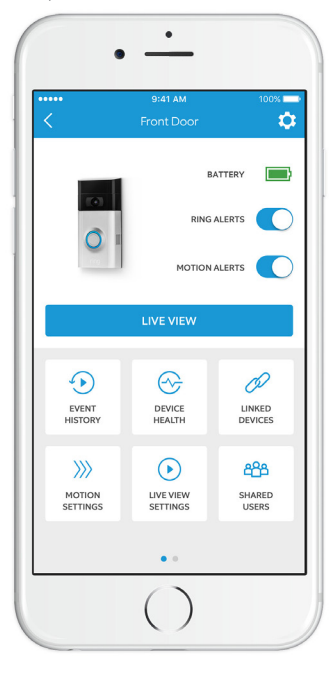

Notifiche: avvisi ricevuti quando qualcuno preme il pulsante del videocampanello Ring Doorbell.

Notifiche di movimento:

sono notifiche ricevute quando viene rilevato un movimento all'interno delle relative zone.

Attiva o disattiva le notifiche su questa schermata.

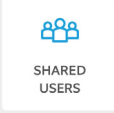

 $\gg$ 

**MOTION** 

**SETTINGS** 

### Utenti condivisi

Seleziona Utenti condivisi (Shared Users) per consentire ai membri della famiglia o agli amici di rispon dere agli eventi in diretta e di visua lizzare le registrazioni (se la registra zione è abilitata).

#### Impostazioni di movimento

Seleziona Impostazioni di movi mento (Motion Settings) per abili tare e personalizzare le impostazioni di movimento.

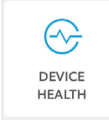

 $\odot$ 

**EVENT HISTORY** 

### Stato dispositivo

Visita Stato dispositivo (Device Health) per diagnosticare eventuali problemi del video-campanello Ring Doorbell.

#### Cronologia eventi

Visualizza un registro di tutti gli even ti acquisiti dal video-campanello Ring Doorbell in Cronologia eventi (Event History) .

# Rispondere alla porta

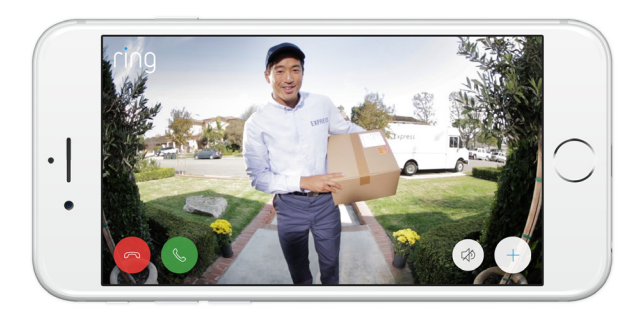

Quando qualcuno suona alla porta, puoi accedere a queste funzioni:

- Colloquio bidirezionale Permette di parlare ai visitatori e ascoltare quello che dicono.
- Microfono Attiva o disattiva il microfono.
- Altoparlante Attiva o disattiva l'audio dell'app.

Notifica ai vicini - Per condividere gli eventi sospetti<br>con il vicinato. ිආ

## Registrazione

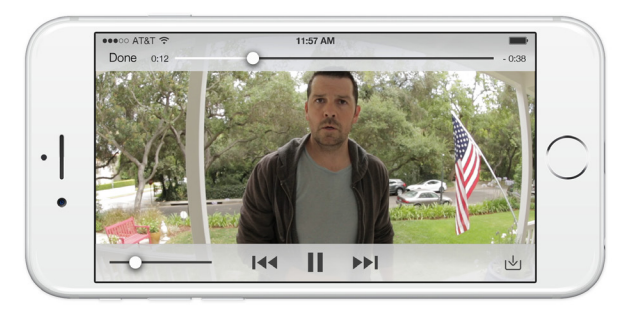

Questa funzionalità opzionale consente di memorizzare le registrazioni di ogni evento acquisito dal video-campanello.

Puoi visualizzare questi eventi su qualsiasi dispositivo che esegue l'applicazione Ring o accedendo al tuo account all'indirizzo: ring.com/activity

#### Ulteriori informazioni: ring.com/videorecording

Il tuo nuovo video-campanello Ring Doorbell prevede un periodo di prova gratuito della funzionalità di registrazione Ring Recording. Leggi nella tua casella di posta elettronica tutte le informazioni su questo servizio.

# 5. Problemi?

# Ecco alcune risposte…

### Ho problemi a completare l'installazione in-app

Quando l'installazione in-app non riesce, osserva la parte frontale del tuo video-campanello Ring Doorbell. La spia indica il tipo di anomalia.

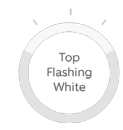

Right Flashing White

Left Flashing White

Bianco lampeggiante in alto: indica che la password Wi-Fi inseritanon è corretta. Seleziona la tua rete Wi-Fi nelle impostazioni del telefono, seleziona l'opzione per dimenticarla e riconnetti nuovamente per confermare l'uso della password corretta.

## Bianco lampeggiante a destra: indica

che il tuo video-campanello Ring Doorbell potrebbe essere troppo lontano dal router per ricevere un segnale decente. Ripeti la configurazione in prossimità del router. Se il problema si risolve, potrebbe essere necessario installare un'unità Chime Pro per aumentare la potenza del segnale Wi-Fi.

Ulteriori informazioni: ring.com/chime-pro.

Bianco lampeggiante a sinistra: indica un probabile problema alla tua connessione Internet. Scollega il modem o il router per 40 secondi, ricollegalo e ripeti il processo di configurazione.

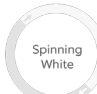

Bianco rotante: indica che il videocampanello Ring Doorbell è in modalità di configurazione. Segui le istruzioni dell'applicazione Ring. Quando richiesto, connettiti alla rete Wi-Fi del tuo videocampanello Ring Doorbell.

Nothing

Nessuna indicazione luminosa: in questo caso, ripeti la configurazione e prendi nota dell'indicazione risultante Se la spia non segnala nulla, è probabile che sia necessario ricaricare la batteria.

## Perché non riesco a trovare la rete temporanea Ring sul mio telefono?

A volte il telefono non riesce a collegarsi alla rete temporanea Ring. In questo caso, passa alle impostazioni del telefono, disattiva la connessione Wi-Fi, attendi 30 secondi e riattivala. Se la rete Ring ancora non appare, accertati che la batteria del tuo video-campanello Ring Doorbell sia completamente carica.

### Se nessuno dei suggerimenti risolve il problema...

Effettua il reset hardware del tuo video-campanello Ring Doorbell tenendo premuto il pulsante di configurazione per 15 secondi: attendi 30 secondi e ripeti il processo di configurazione.

Disattiva dati e Bluetooth sul dispositivo mobile e riprova.

Prova a eseguire la configurazione su un dispositivo mobile differente .

### Perché il campanello interno non suona correttamente quando qualcuno preme il pulsante sul mio Ring?

Verifica che la spia circolare sulla parte frontale del tuo video-campanello Ring sia accesa in bianco a conferma della correttezza del cablaggio.

Se il tuo campanello interno è digitale (cioè riproduce una melodia sintetizzata), assicurati di aver installato il diodo in dotazione.

Se il diodo è stato installato, il cablaggio potrebbe essere invertito. Inverti semplicemente il cablaggio sul retro del tuo campanello e premi nuovamente il pulsante frontale.

Se il tuo campanello interno è meccanico (cioè è dotato di una campana fisica che produce il classico suono), verifica di non avere installato il diodo.

Visita ring.com/diode per ulteriori informazioni sull'installazione.

### Perché i visitatori non sentono la mia voce sul video-campanello Ring quando parlo tramite l'applicazione?

Se usi un *iPhone o un iPad*, controlla le autorizzazioni del microfono sul dispositivo. Vai su "Impostazioni", trova Ring e selezionalo. Infine, accertati che il campo vicino al microfono sia attivato.

Se usi un dispositivo **Android** vai su Impostazioni > Applicazione/App > Gestione applicazioni> Ring > Autorizzazioni. Assicurati che tutto sia attivato.

Se non vedi l'opzione Microfono, disinstalla e reinstalla l'applicazione Ring. Quando viene richiesta l'autorizzazione di accesso al microfono, scegli "Consenti".

## Non ricevo notifiche di movimento

Innanzitutto assicurati di aver configurato Rilevamento del movimento (Motion Detection) e che le notifiche di movimento siano attive (vedere pag. 24).

Per risolvere ulteriori problemi legati alla mancata ricezione delle notifiche, seleziona Stato dispositivo (Device Health) nell'applicazione Ring, quindi seleziona **Risoluzione dei** problemi delle notifiche (Troubleshoot Notifications).

### Perché la qualità video e/o audio è scarsa?

In primo luogo, determina la causa. Rimuovi il tuo videocampanello Ring Doorbell e posizionalo in prossimità del router. Premi il pulsante frontale del tuo video-campanello e osserva il video nell'applicazione Ring.

Se la qualità video è buona solo vicino al router, è necessario potenziare il segnale Wi-Fi.

Per incrementare il segnale del tuo video-campanello raccomandiamo l'unità Chime Pro. Ulteriori informazioni: ring.com/chime-pro.

Se la qualità video è scarsa anche in prossimità del router, verifica la velocità della tua linea Internet selezionando Stato dispositivo (Device Health) nell'applicazione Ring, quindi Prova il tuo Wi-Fi (Test Your Wi-Fi).

Le istruzioni nell'app consentono di diagnosticare e risolvere eventuali problemi legati alla scarsa qualità video.